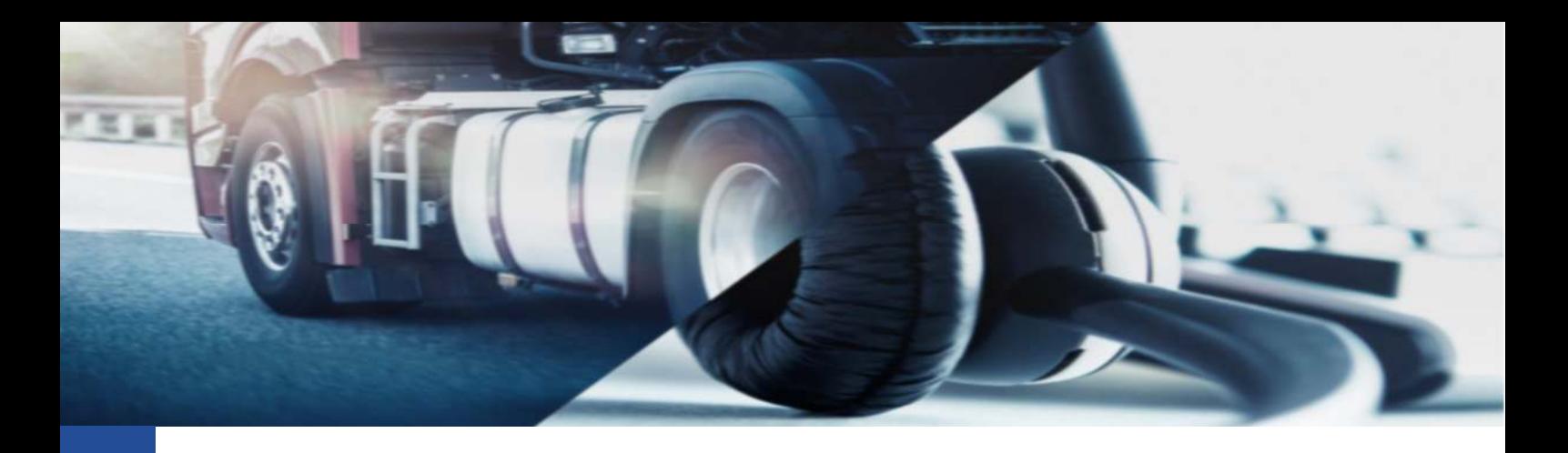

# **Verifica eventi in report infrazioni**

Come verificare gli eventi aggiuntivi all'interno della reportistica per le infrazioni

Grazie all'aggiornamento della piattaforma VDO Fleet, sono stati inseriti di default nel report "Lettera Autista" alcuni eventi come:

- Mancanza trovata in archivio attività
- Guida senza nazione inizio
- Guida senza nazione fine

Per saperne di più, vi invitiamo a consultare la FAQ 9 disponibile sul nostro sito.

Di seguito riportiamo le indicazioni per poter verificare quanto evidenziato nella "Lettera Autista", relativamente agli eventi sopra indicati.

Come prima attività, dopo aver effettuato le operazioni di login, è necessario accedere alla sezione REPORT della piattaforma.

Qui selezionare l'autista/gli autisti interessato/i e selezionare il report "Grafico attività lineare"

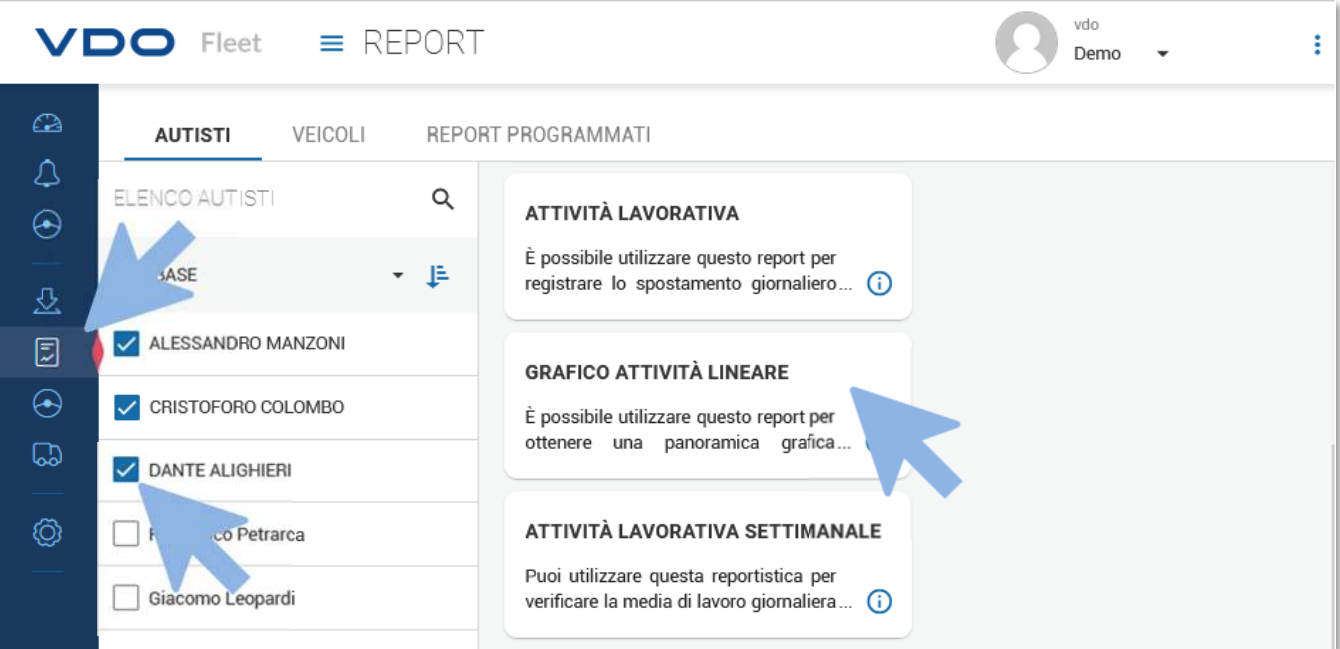

Continental Automotive Trading Italia s.r.l. Via G. Matteotti 62, 20092 Cinisello Balsamo (MI) VDO è un marchio del Gruppo Continental

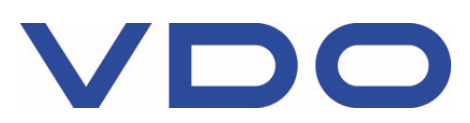

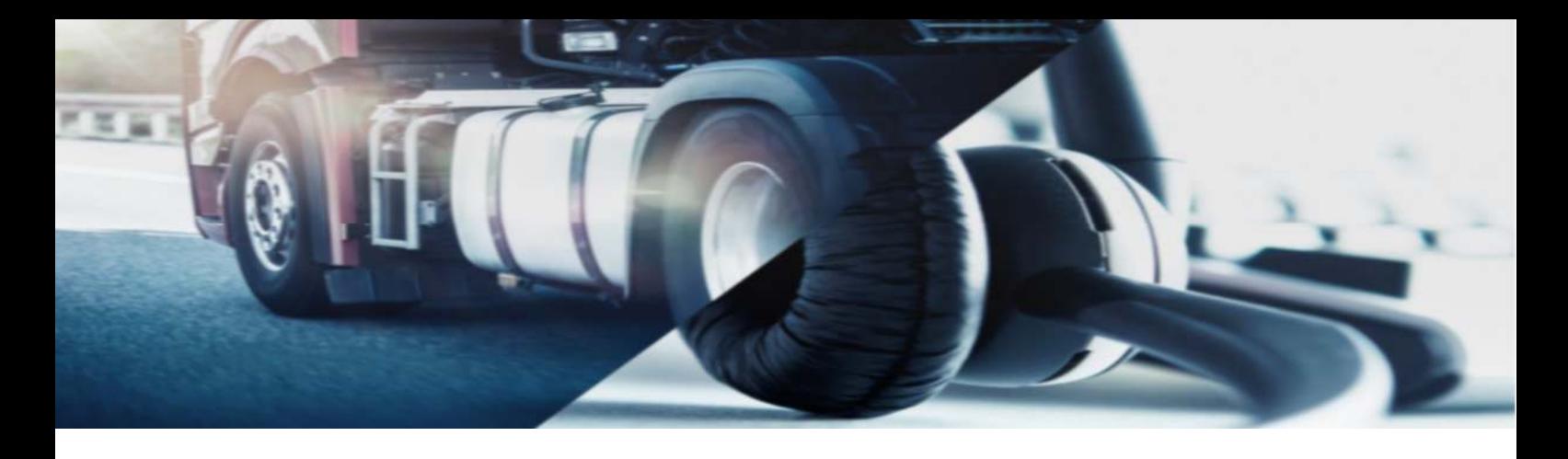

Successivamente è fondamentale definire il periodo da analizzare e soprattutto selezionare le opzioni indicate nel riquadro:

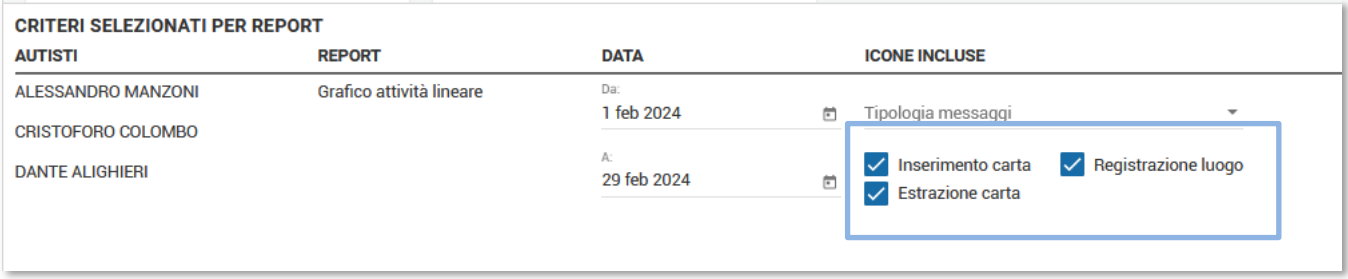

Eseguita questa configurazione si potrà premere sul pulsante "Genera". Ora la piattaforma aggiungerà, al noto grafico attività lineare, anche i seguenti simboli:

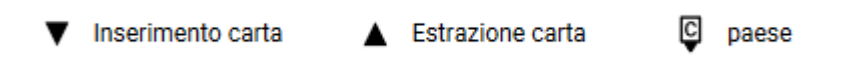

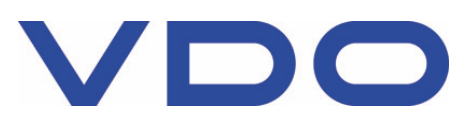

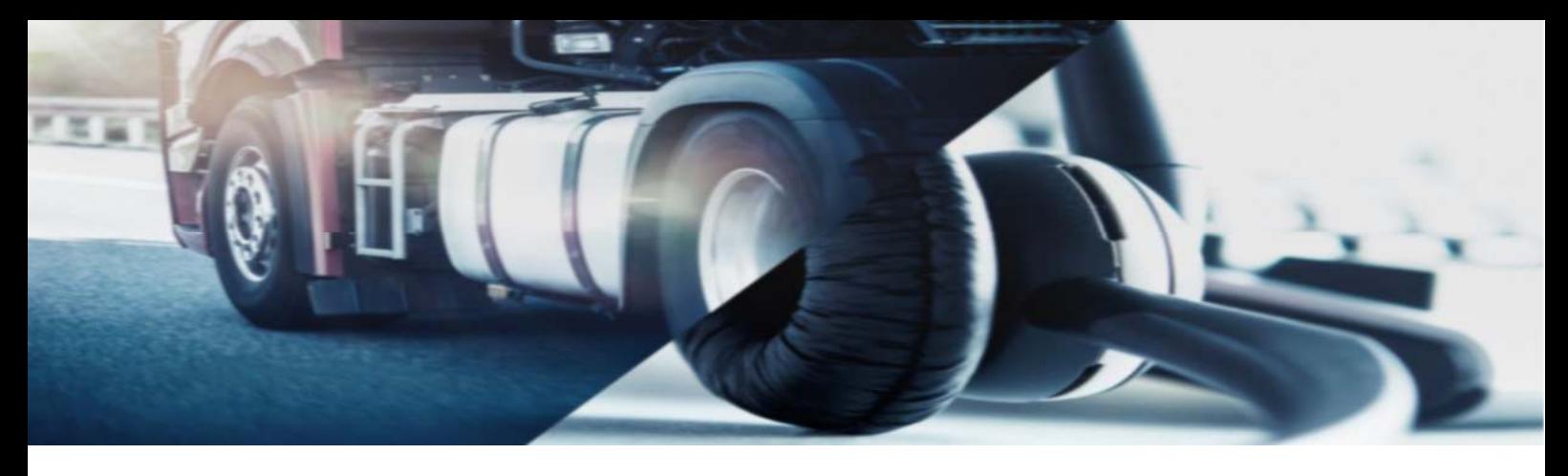

Di seguito alcuni scenari di utilizzo **corretto** del tachigrafo:

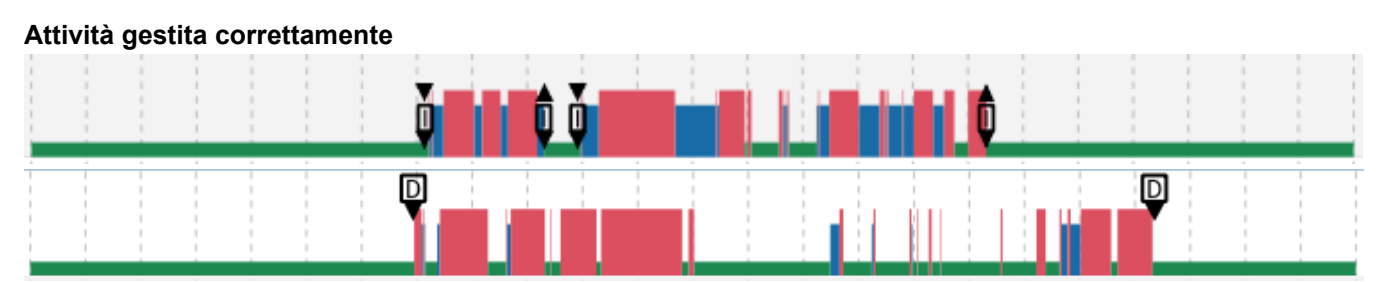

In questi esempi l'autista ha correttamente inserito ed estratto la carta conducente, dichiarando in entrambe le situazioni la nazione di inizio e di fine (Nell'esempio la lettera "I" per Italia e la lettera "D" per Germania). La dichiarazione di inizio e fine deve essere svolta anche se la carta conducente dovesse essere estratta, all'interno dell'attività lavorativa come, per esempio, per la pausa pranzo.

Inoltre le linee verdi, prima e dopo le attività, indicano che le dichiarazioni manuali sono state effettuate correttamente.

#### **Dichiarazione manuale della nazione**

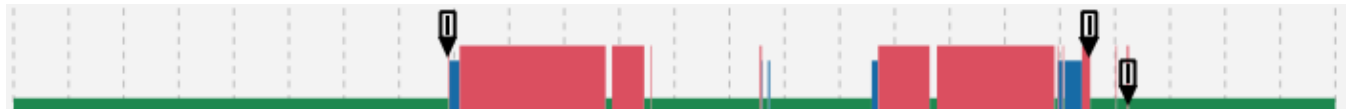

In questo esempio si nota la presenza dell'indicazione della dichiarazione della nazione, senza l'icona dell'inserimento o dell'estrazione della carta.

La situazione è corretta poiché la dichiarazione può essere eseguita direttamente dal tachigrafo (menu "Entrata autista") senza estrarre/inserire la carta conducente.

### **Dichiarazione di passaggio di confine**

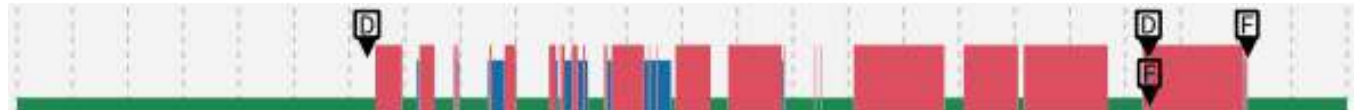

Nell'esempio riportato si nota come il conducente, abbia correttamente dichiarato il proprio passaggio di confine effettuato, tra uno stato e l'altro senza estrarre la scheda.

#### **Inserimento ed estrazione ravvicinato**

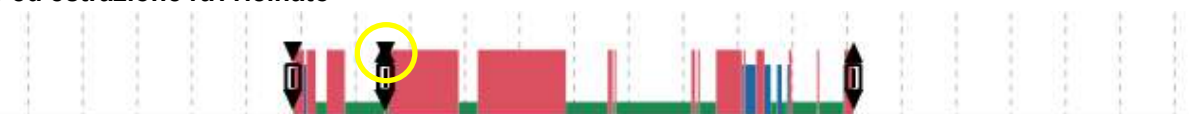

Occasionalmente i simboli di inserimento ed estrazione possono essere talmente ravvicinati da sembrare una terza tipologia di simbolo.

In realtà quanto evidenziato è il risultato della sovrapposizione dei due simboli.

Continental Automotive Trading Italia s.r.l. Via G. Matteotti 62, 20092 Cinisello Balsamo (MI) VDO è un marchio del Gruppo Continental

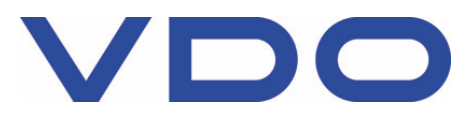

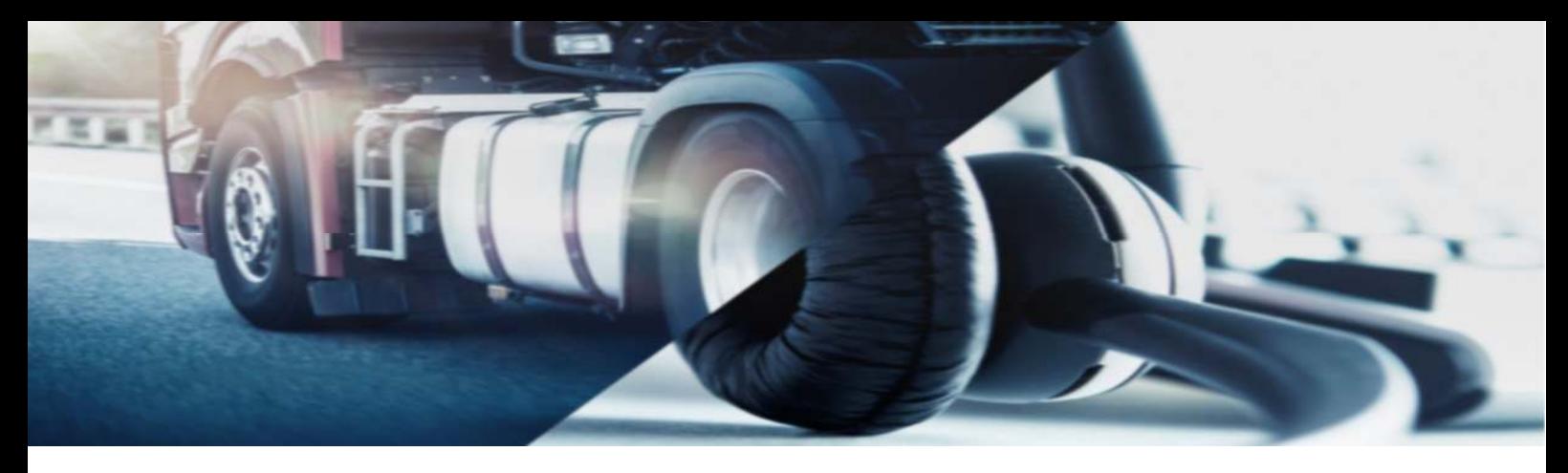

Di seguito alcuni scenari di utilizzo **errato** del tachigrafo:

## **Mancanza trovata in archivio attività**

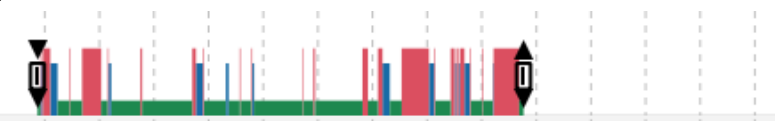

In questo esempio l'autista ha correttamente dichiarato la nazione inizio e fine. Tuttavia, poiché le attività prima dell'inserimento della scheda sono assenti, l'autista ha dimenticato di effettuare, all'inizio della sua attività lavorativa a bordo del veicolo, l'operazione di dichiarazione manuale, definita "M entrata aggiungi" dal tachigrafo.

## **Guida senza nazione inizio**

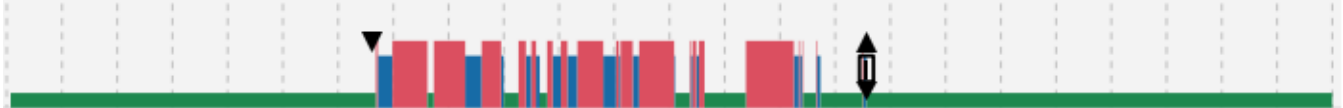

In questo esempio si può notare come l'autista abbia effettuato l'inserimento della scheda e mancato di effettuare la dichiarazione del paese inizio.

#### **Guida senza nazione fine**

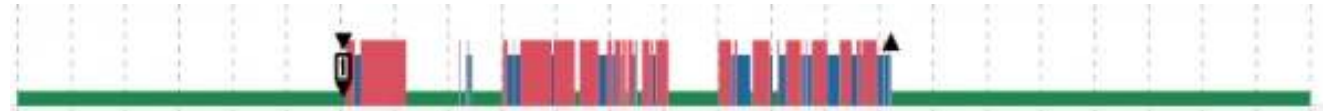

In questo esempio si può notare come l'autista abbia effettuato l'estrazione della scheda e mancato di effettuare la dichiarazione del paese fine.

### **Mancanza trovata in archivio attività e Guida senza nazione inizio**

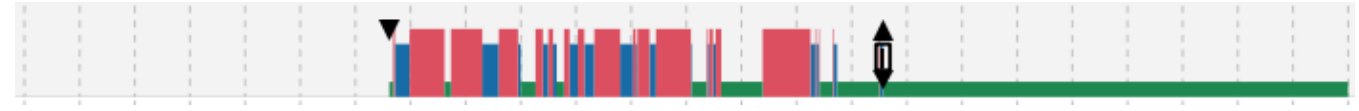

In questo esempio si può notare come l'autista abbia effettuato l'inserimento della scheda e mancato di dichiarare la nazione inizio e le attività precedenti all'inserimento con la funzione "M entrata aggiungi".

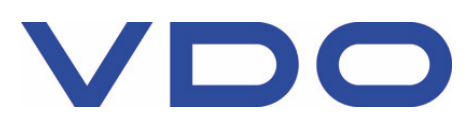

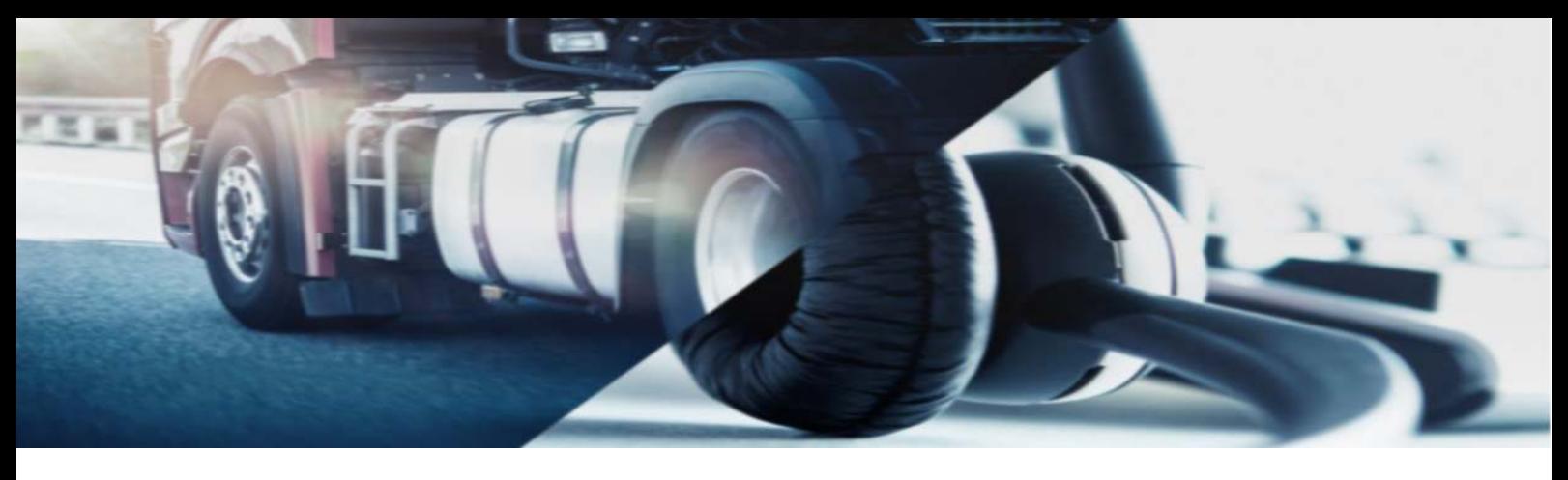

#### **Mancata estrazione della carta**

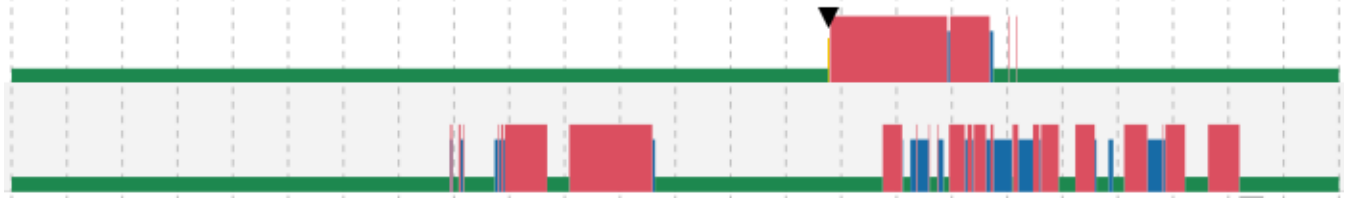

In questo ultimo esempio possiamo notare come, nelle attività di due giorni consecutivi, l'autista abbia inserito la carta al giorno uno, dichiarando le attività ma non la nazione inizio.

Inoltre, il conducente ha lasciato la carta inserita nel tachigrafo al termine delle attività, mancando di dichiarare manualmente la nazione fine e allo stesso modo, il giorno successivo, ha mancato di dichiarare anche la nazione inizio.

Cogliamo l'occasione per ricordare che la carta conducente, può essere lasciata inserita nel tachigrafo in caso di riposo giornaliero, solo nell'eventualità in cui si effettui il periodo di riposo a bordo del veicolo stesso. Anche in questa casistica, le operazioni di dichiarazione nazione inizio/fine, devono essere effettuate manualmente dall'apposito menu del tachigrafo.

### **Dichiarazione effettuata in "ritardo"**

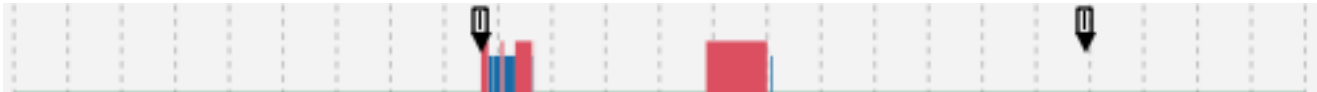

In questo esempio l'autista ha dichiarato la nazione di fine diverse ore dopo aver ultimato le attività di lavoro. Così facendo l'indicazione normativa di effettuare la dichiarazione all'atto di inizio e fine delle attività viene a mancare e la piattaforma mostrerà la relativa segnalazione.

La piattaforma applica di default una tolleranza, non modificabile, di 2h entro il quale effettuare la dichiarazione. Superata questa tolleranza l'evento sarà riportato nella lettera al conducente.

### **Errata dichiarazione manuale del conducente**

In alcune circostanze potrebbe risultare dal report "Grafico attività lineare" tutto dichiarato correttamente; tuttavia, nel report "Lettera autista", è comunque mostrata l'infrazione di mancata dichiarazione inizio/fine. In questo caso la segnalazione potrebbe nascere da quanto dichiarato dal conducente lato tachigrafo.

Invitiamo quindi a consultare quanto dichiarato dalla sezione:

AUTISTI, scegliere l'autista desiderato, aprire l'area SCARICHI EFFETTUATI e premere sul pulsante [DETTAGLI] del file più vicino alla data dell'infrazione.

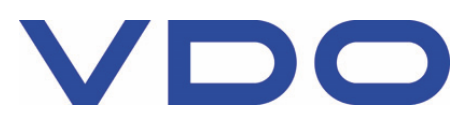

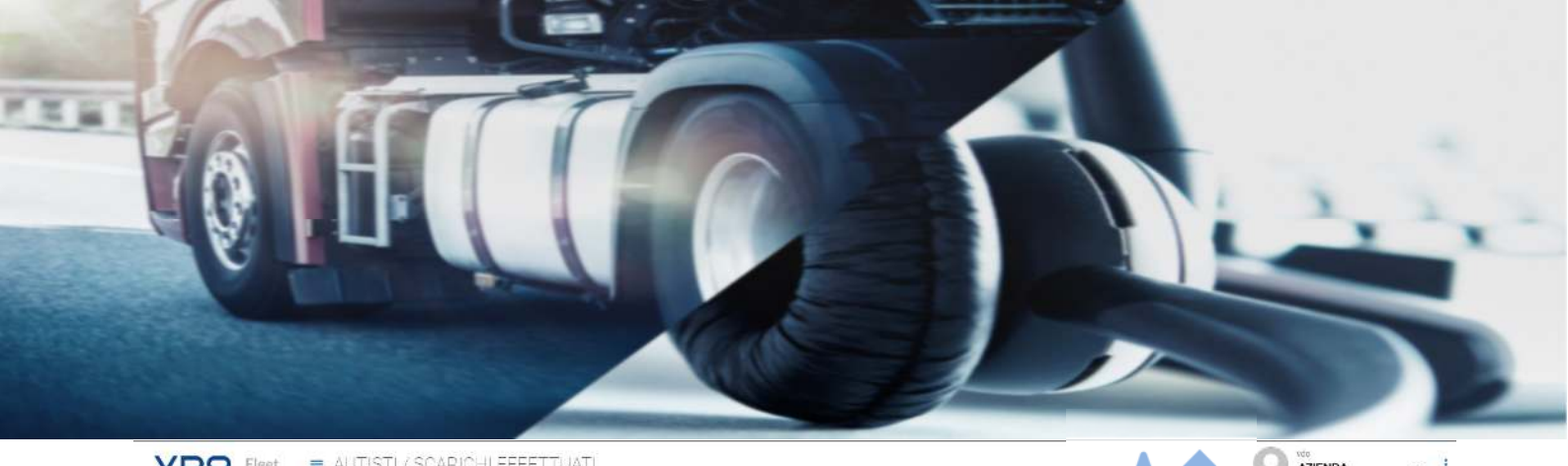

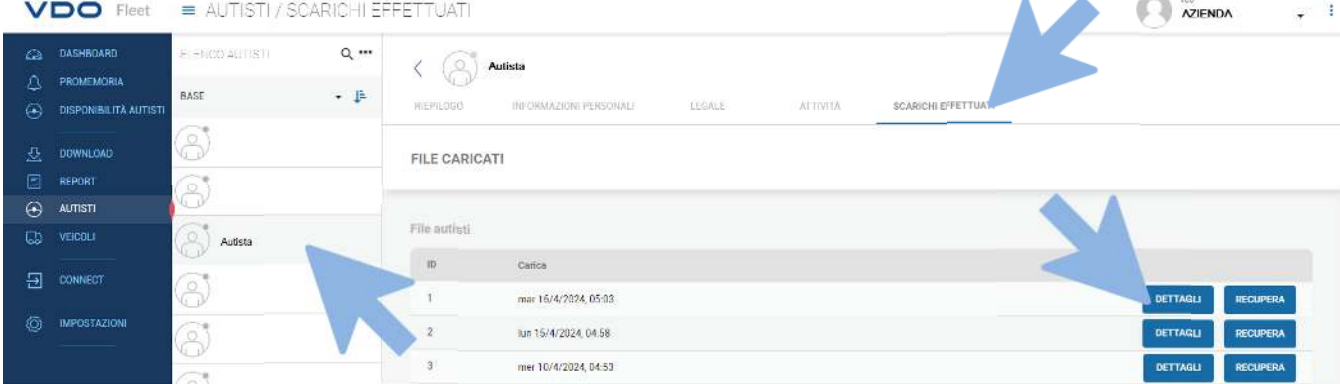

Qui si potrà accedere alla sezione DETTAGLI GIORNO, selezionare il giorno dell'infrazione, e l'opzione "Dati località"

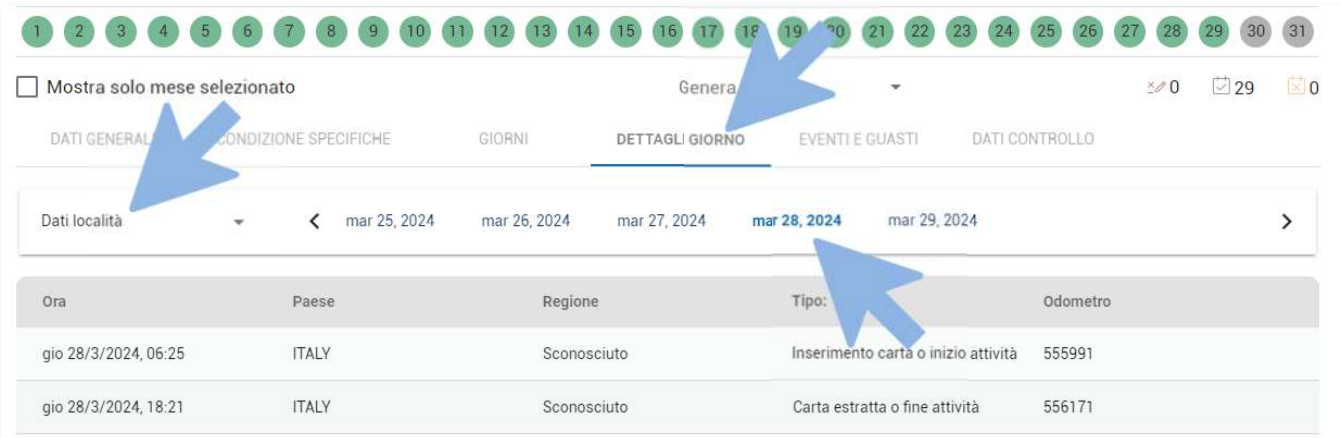

Per una corretta registrazione sarà necessario avere sempre in coppia le seguenti diciture

- Inserimento carta o inizio attività
- Carta estratta o fine attività

Eventuali attività registrate univocamente o senza l'alternanza potrebbero evidenziare una dichiarazione errata del conducente e la conseguente sanzione.

Cordiali Saluti Continental Automotive Trading Italia s.r.l. Via G. Matteotti 62, 20092 Cinisello Balsamo (MI)

**Assistenza tecnica VDO**  Tel: 02.35680.452 E-mail: assistenza@vdo.com Sito web: www.fleet.vdo.com (sezione Supporto)

Continental Automotive Trading Italia s.r.l. Via G. Matteotti 62, 20092 Cinisello Balsamo (MI) VDO è un marchio del Gruppo Continental

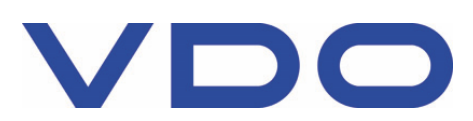